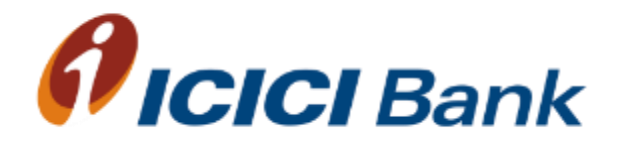

# **Steps for fee payment**

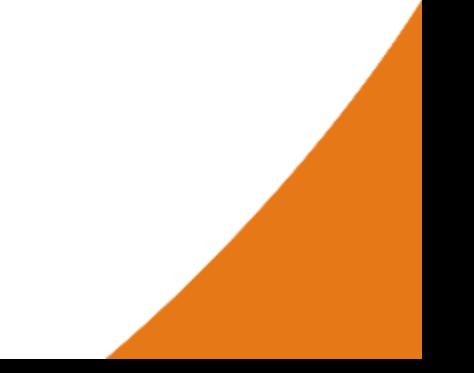

## **Steps for Fee Payment**

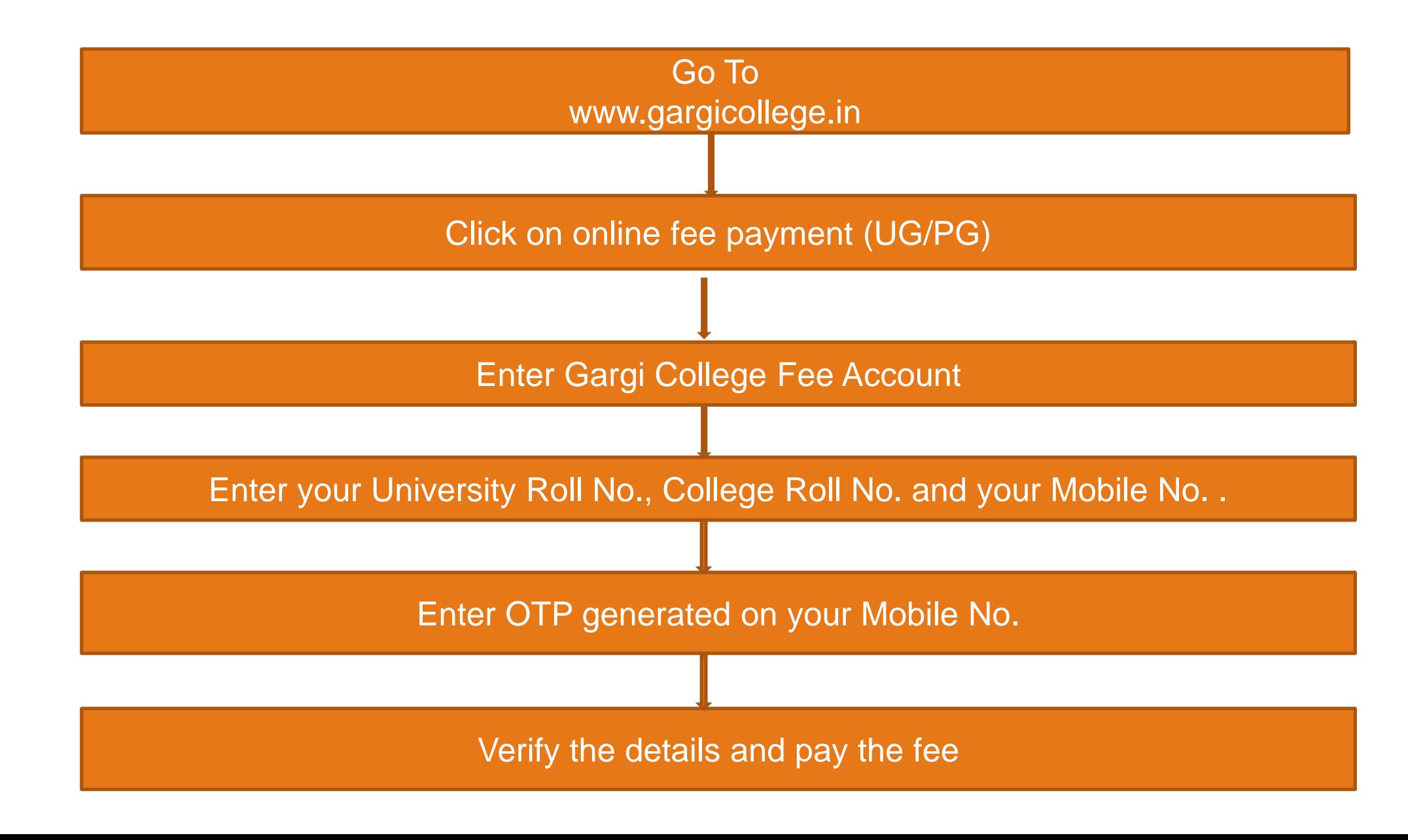

### Enter Gargi College Fee Account

### *<u>Oeazypay</u>*

#### Home | About Us | FAQs | Contact Us

eazypay >

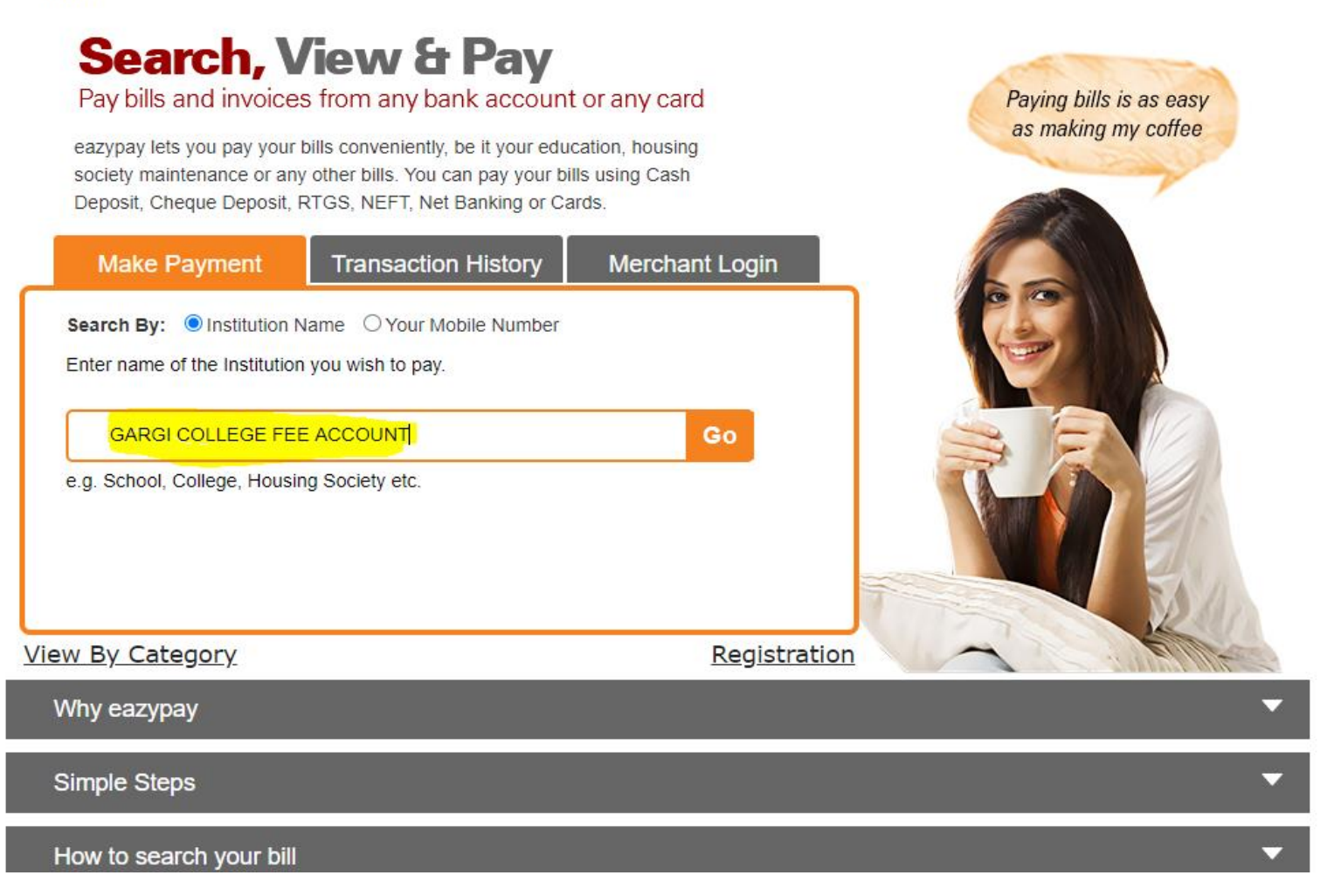

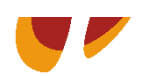

### **Enter your University Roll No., College Roll No. and your Mobile No. .**

*<u>eazypay</u>* 

Home | About Us | FAQs | Contact Us

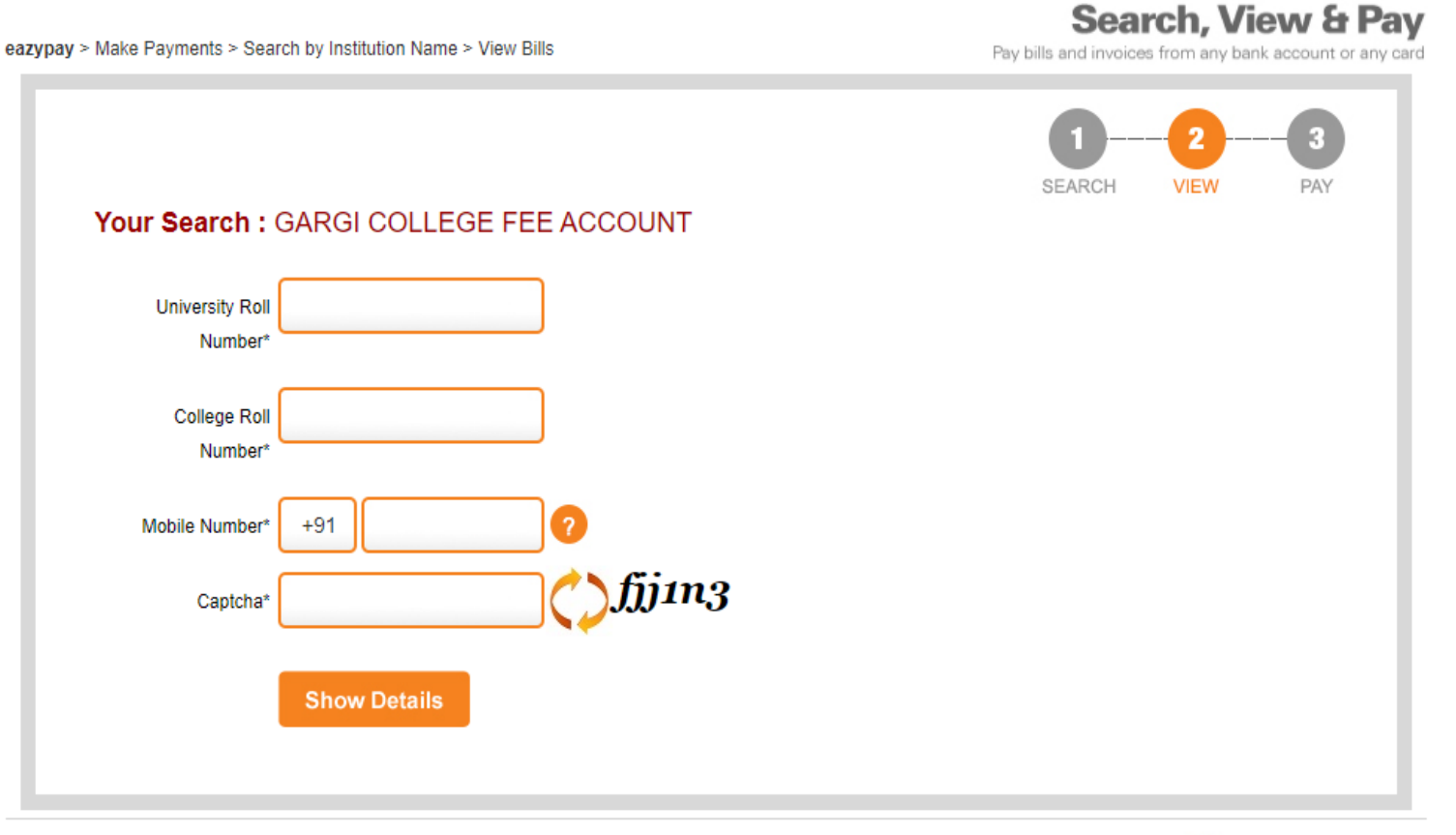

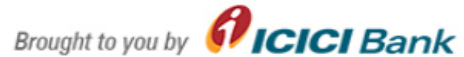

### **Enter OTP generated on your Mobile No.**

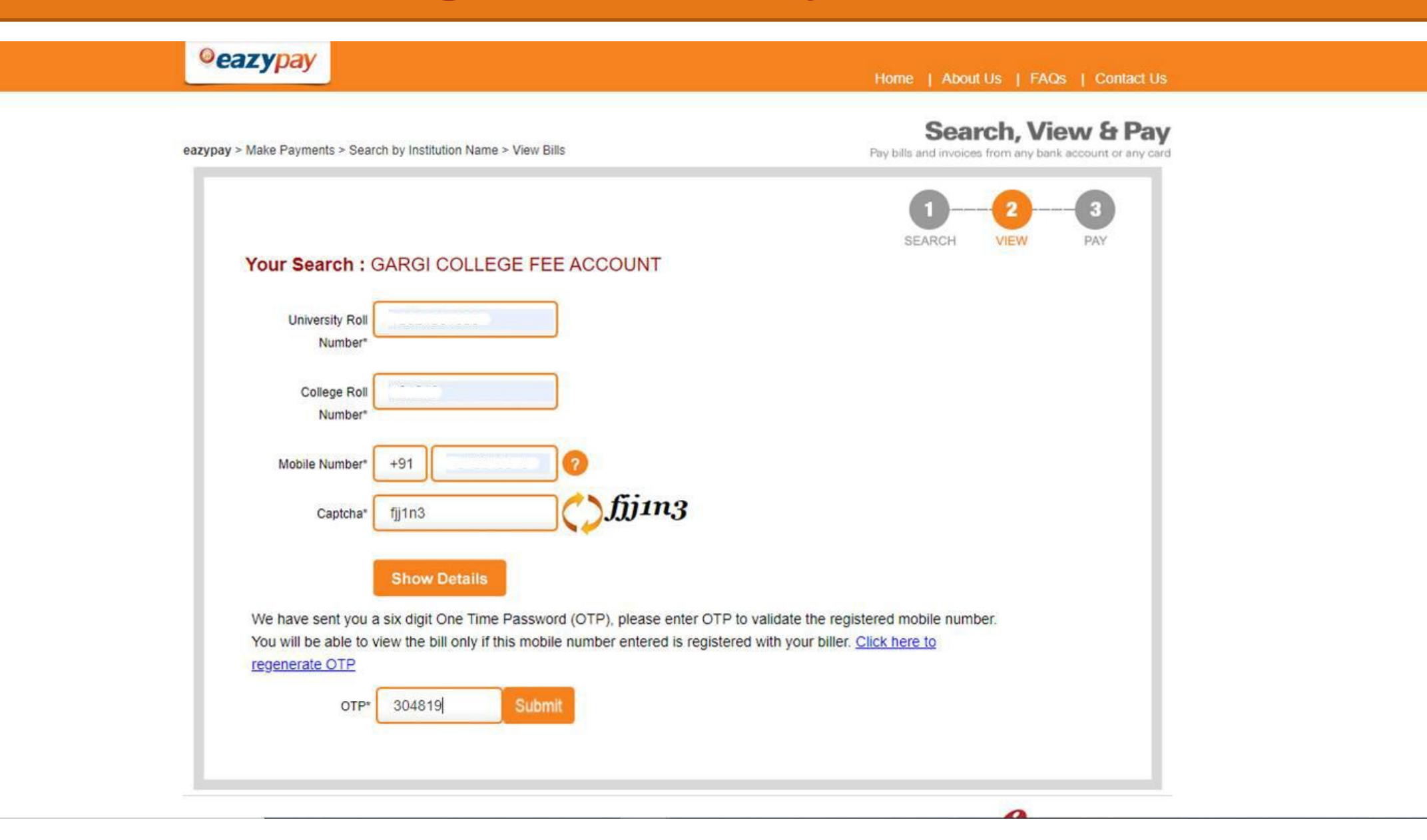

### **Verify the details and pay the fee**

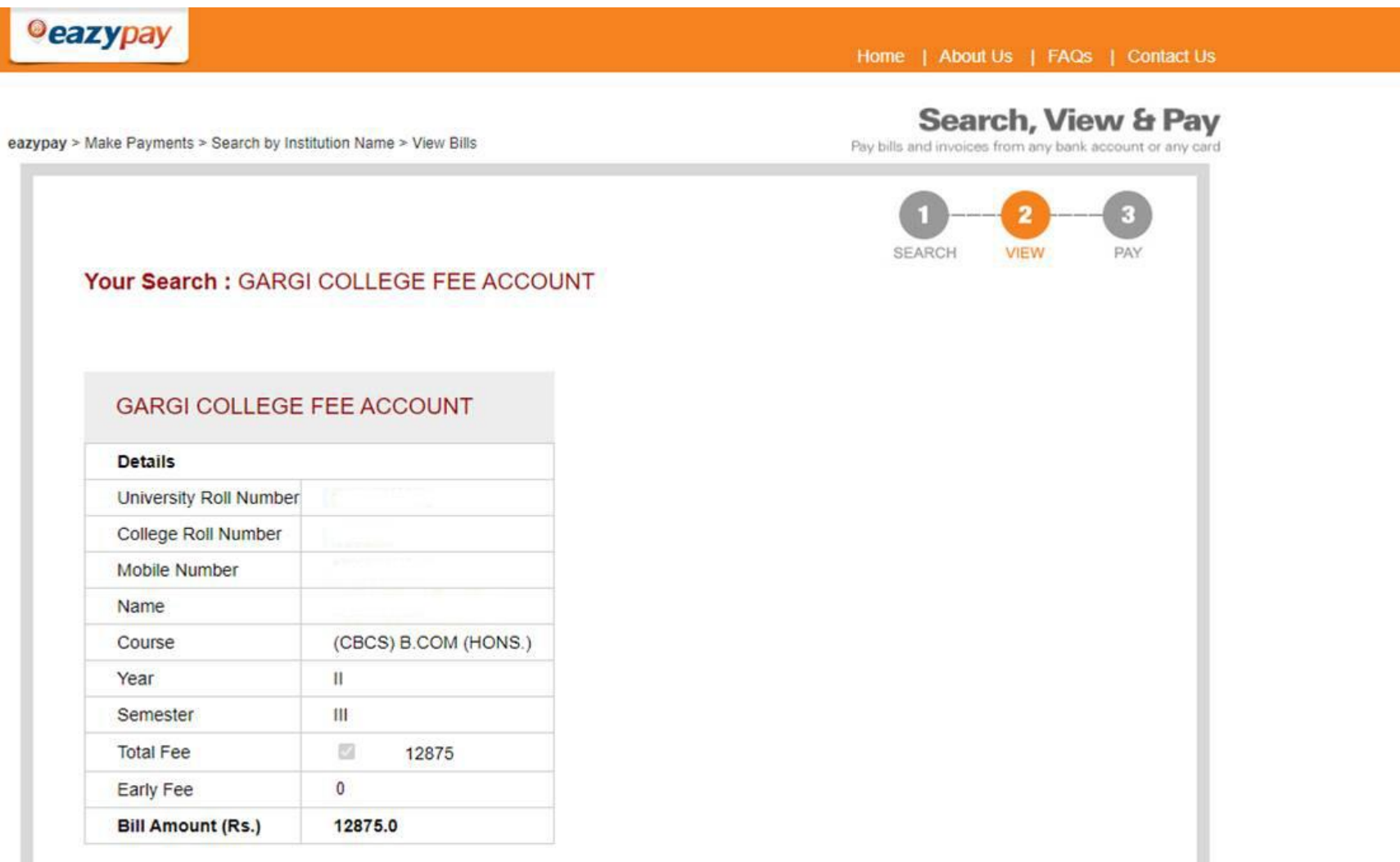

□ I read and accept \*Terms and Conditions

• Kindly take print out or download fees receipt after successful payment.

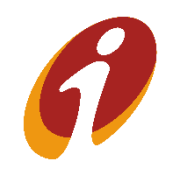

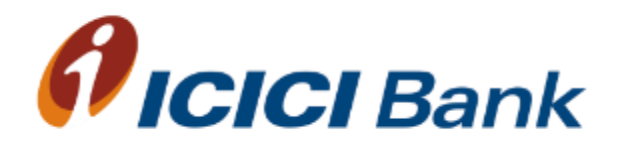

# **Thank you**

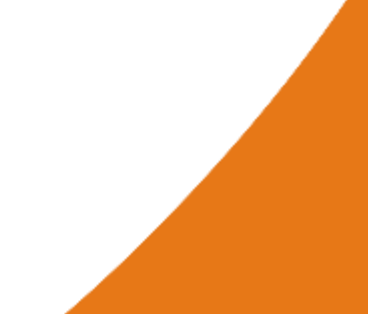